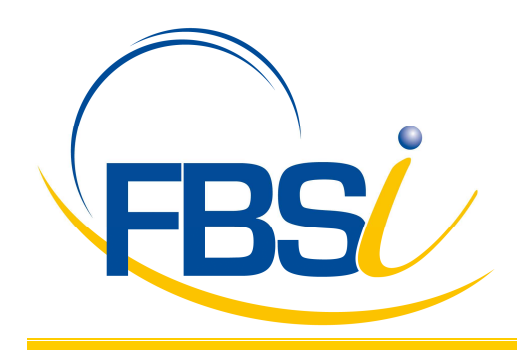

# **MULTI DEVIS : PASSAGE DU TAUX DE TVA DE 5.5% A 7%**

Ce document vise à détailler les manipulations et paramétrages à réaliser pour le passage du taux de TVA de 5.5% à 7% dans Multi Devis.

# **1. MODALITES D'APPLICATION**

L'article 11 du projet de loi instaure un second taux réduit de TVA qui a été fixé à 7 %. La plupart des produits et services relevant aujourd'hui du taux réduit de 5,5 % seraient soumis à ce nouveau taux.

Les travaux portant sur les locaux d'habitation achevés depuis plus de deux ans (art 279-0 bis du CGI) seront désormais soumis au taux réduit de 7 %.

Le point II de l'article 11 du projet de loi, prévoit que le taux de 7 % s'appliquerait « aux opérations pour lesquelles la taxe sur la valeur ajoutée est exigible à compter du 1er janvier 2012 », sauf aménagements conclus avec la Fédération Française du Bâtiment.

Les travaux immobiliers étant assimilés à des prestations de services, le Code général des impôts prévoit en effet que l'exigibilité intervient lors de l'encaissement (art 269, 2, c du CGI).

Consultée par l'administration fiscale, la Fédération Française du Bâtiment a obtenu satisfaction sur deux points qui soulevaient des problèmes, à savoir la retenue de garantie et la facturation de travaux achevés avec un paiement en 2012. Sur les devis, nous continuons à militer pour une mesure de souplesse.

Dans un projet d'instruction fiscale communiqué, ce jour, par l'administration fiscale à la Fédération Française du Bâtiment, des éclaircissements ont été apportés, susceptibles de simplifier la vie des entreprises.

#### 1 – Retenue de garantie

La retenue de garantie dont le paiement intervient à compter du 1er janvier 2012 demeure à 5,5 % à la double condition que les travaux aient été achevés avant le 1er janvier 2012 et qu'ils aient été payés dans leur intégralité.

2 – Précision concernant la facturation

L'administration admet que pour les travaux achevés et, ayant fait l'objet d'une facturation avant le 31 décembre 2011, que le taux de TVA de 5,5 % puisse s'appliquer alors même que le paiement intervient après le 1er janvier 2012.

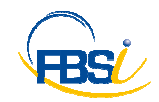

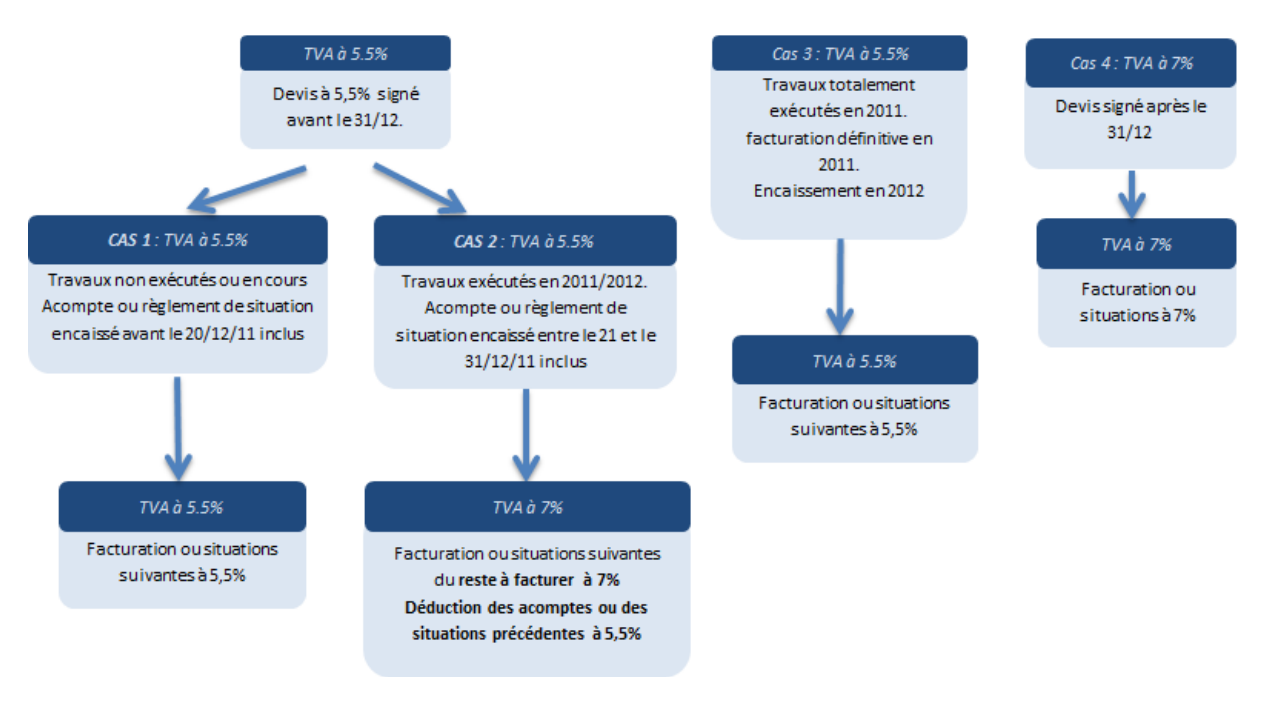

# **2. PARAMETRAGE**

#### **2.1 Paramétrage du taux de TVA**

Menu Fichier/Paramétrage comptabilité/TVA

Création d'un nouveau code taxe qui doit être identique à celui de la Comptabilité Sage en cas de liaison directe pour le transfert des écritures.

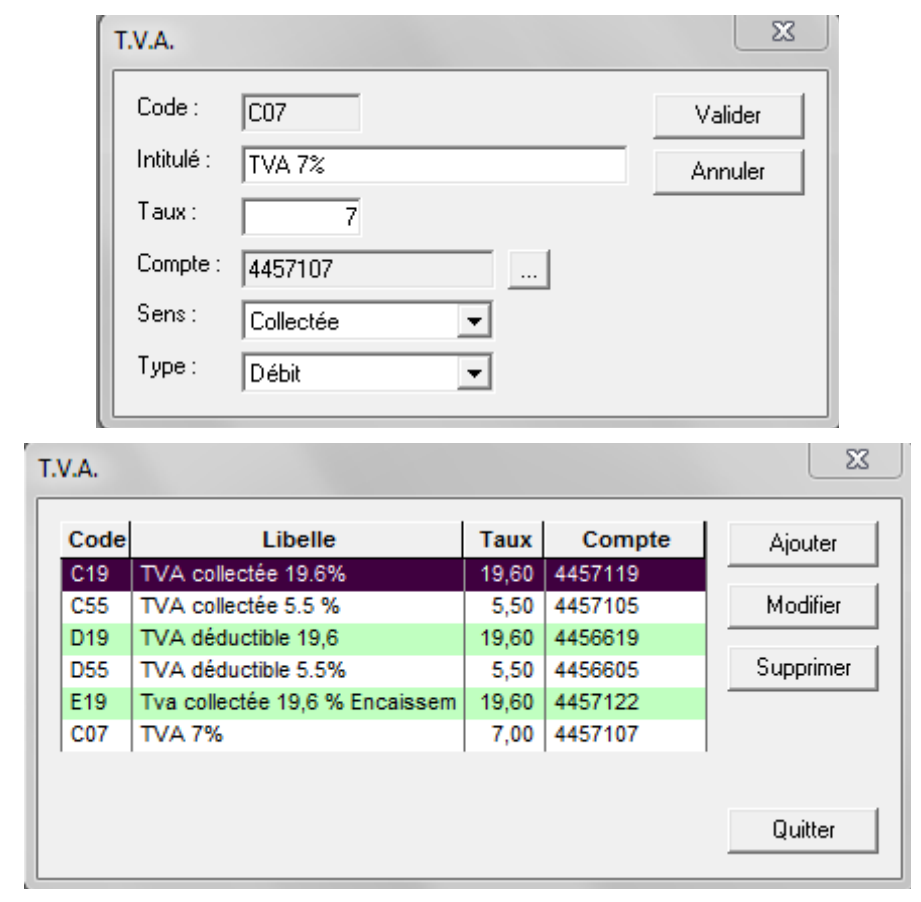

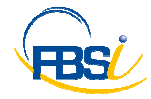

### **2.2 Modification des profils comptables**

Les profils comptables paramétrés pour la TVA à 5.5% doivent être modifiés pour la prise en compte de la TVA à 7% et l'exploitation des comptes associés.

La modification des profils comptables est accessible par le Menu Fichier/Paramétrage comptabilité/Profils de comptes.

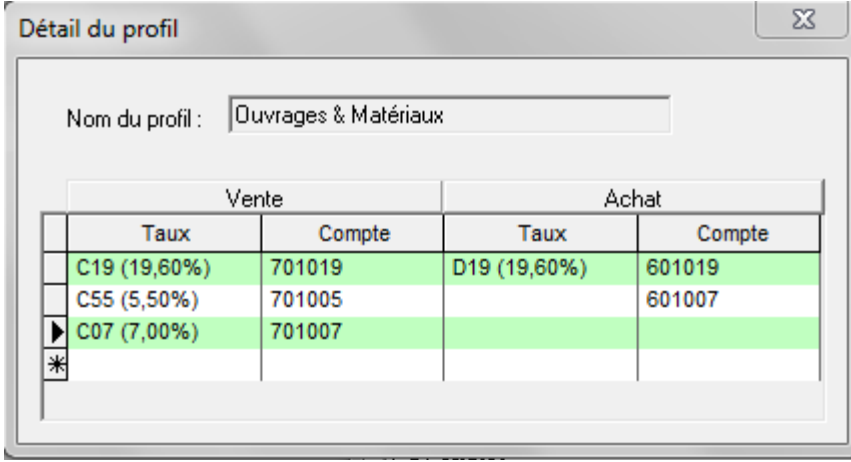

#### **2.3 Mise à jour des profils de la bibliothèque**

Pour les utilisateurs gérants les profils de comptes au niveau de la bibliothèque, ces derniers doivent être mis à jour.

La mise à jour des profils de la bibliothèque est accessible dans le module Bibliothèque par le Menu Enregistrements/Outils/Affectation des profils.

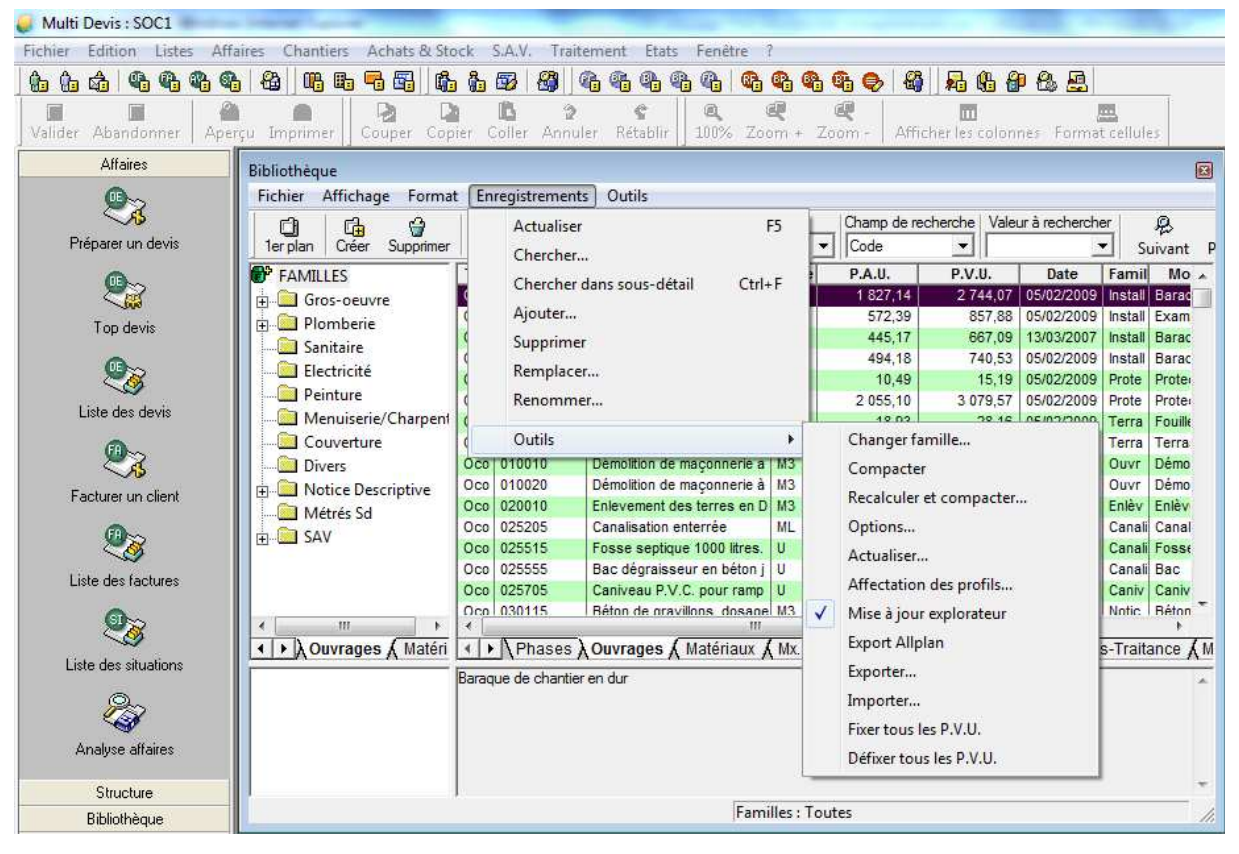

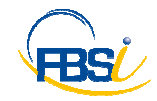

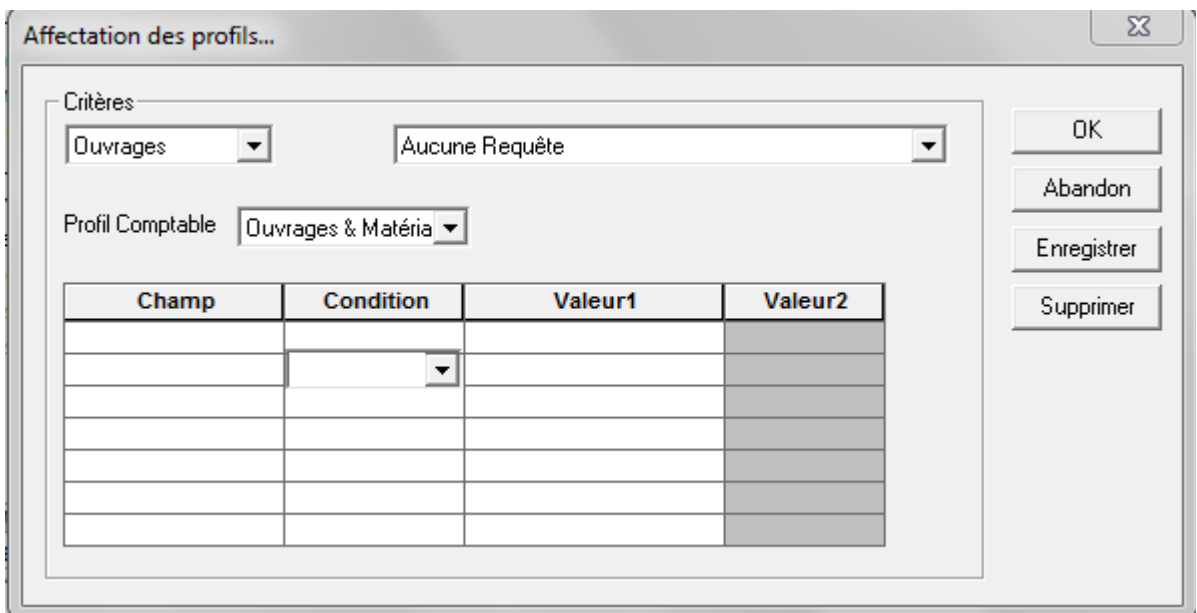

Sélectionner pour chaque type élément (via les critères) le profil qui lui correspond et qui doit mettre à jour les profils de la bibliothèque (profil comptable).

#### **2.4 Création d'un nouveau poste de pied**

Le poste de pied va permettre de déduire les situations à 5.5% lors de l'établissement d'une nouvelle situation à 7%, tel que décrit dans la procédure à suivre.

Le paramétrage des postes de pied est accessible par le Menu Fichier / Paramétrage / Pièces / Pied d'affaire / Applicable au montant HT.

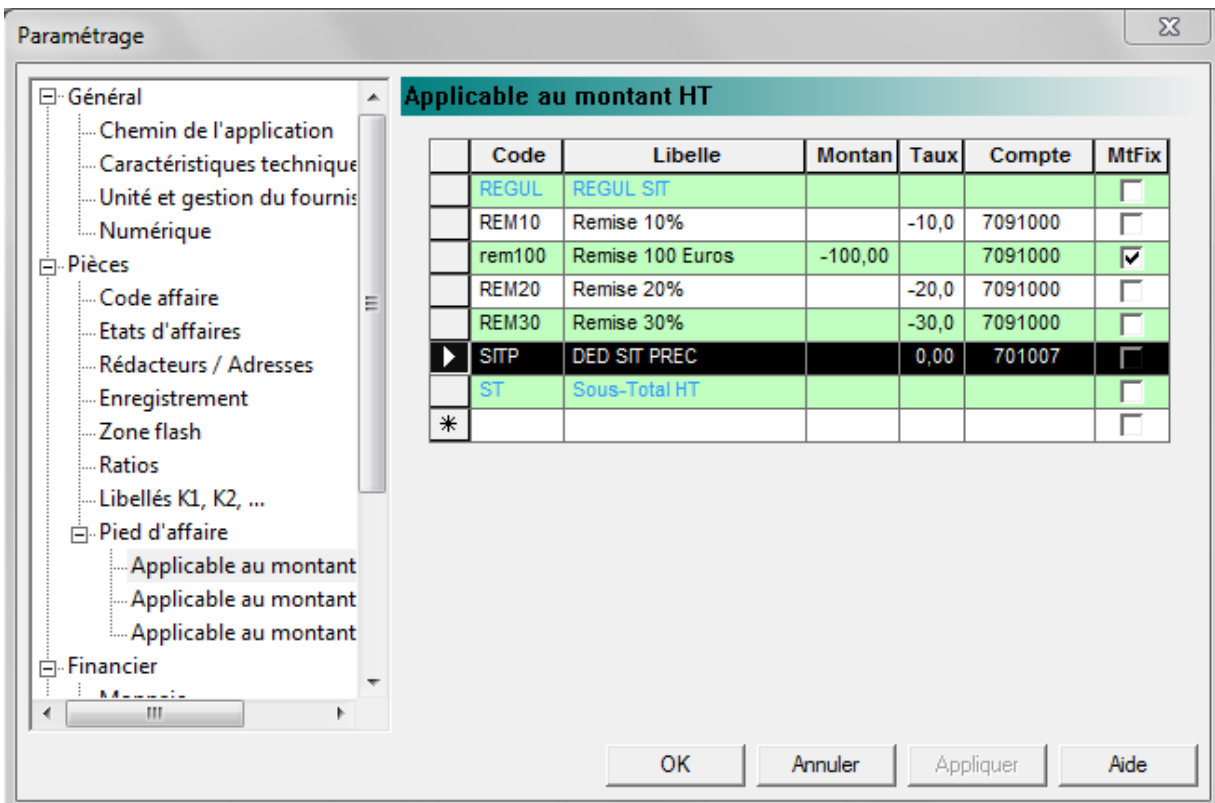

La reprise se fera sur le compte principal de vente associé à la TVA à 7%. La procédure sera complétée de précisions concernant l'utilisation de comptes de vente multiples.

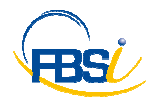

# **3. MISE EN ŒUVRE DOCUMENT DES VENTES**

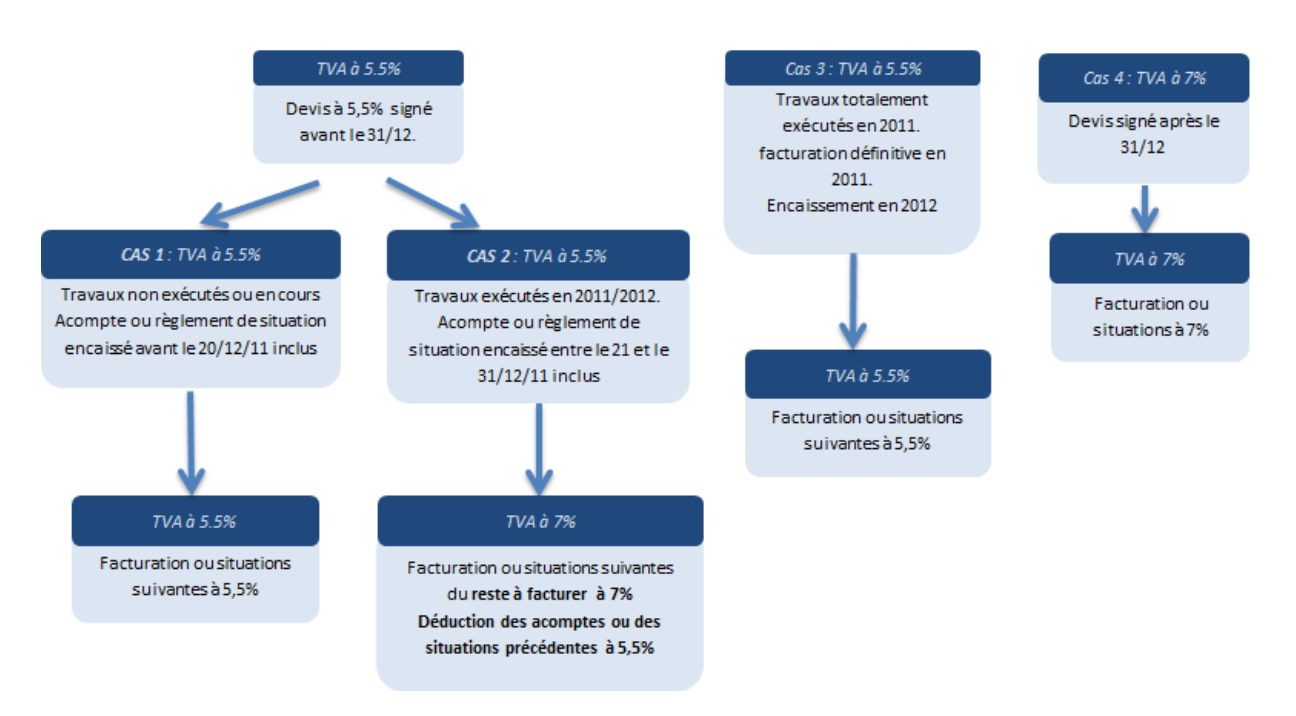

### **3.1 Cas 1 : travaux non exécutés ou en cours, acompte ou règlement encaissé avant le 20/12/11**

Aucune procédure particulière, le taux applicable reste à 5.5%.

# **3.2 Cas 2 : travaux exécutés sur 2011/2012, acompte ou règlement de situation encaissé entre le 21 et le 31/12/11**

Les situations à venir auront un taux de TVA à 7%.

Les situations et règlements de 2011 restent au taux de 5.5%.

#### **Cas pratique sans acompte :**

Devis initial à 5.5% signé en décembre 2011 avec 2 situations associées.

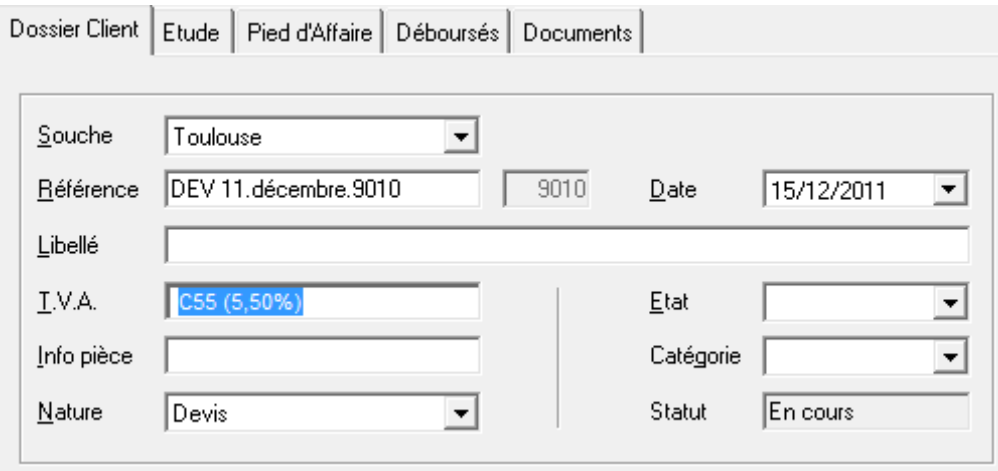

SIT 11.12.9037.01 – Période 01/12/2011 au 15/12/2011 - Situation 1, première quinzaine de décembre 2011 avancée à 10%, pour un montant HT de 400€, TVA à 5.5%.

SIT 11.12.9038.02 - Période 16/12/2011 au 31/12/2011 - Situation 2, deuxième quinzaine de décembre 2011 avancée à 30% en cumulé, pour un montant HT de 800€, TVA à 5.5%.

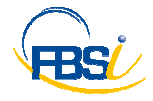

Les situations sont comptabilisées ou non.

### **Changement de taux au 01/01/2012**

- Ouvrir le devis initial et le dévalider.
- Modifier le taux de TVA au profit du nouveau taux à 7%. Le pied du devis va alors être recalculé avec le nouveau taux.

*Remarque* : Si l'utilisateur souhaite conserver le devis à 5.5%, il en fera une copie en supprimant le chantier de l'entête.

- Valider le devis et créer un nouveau dossier de situation dans la liste des devis par un clic droit/transférer en situation.
- Dans le cas où le N° d'ordre de la situation est présent dans la référence de la situation, modifier la référence afin de conserver la chronologie par rapport aux situations créées précédemment. Dans l'exemple le N° d'ordre de la nouvelle situation est 3. Dans notre cas, c'est la référence SIT 11.12.9039.01 qui est proposée, et qui est modifiée manuellement pour la référence SIT 11.12.9039.03.

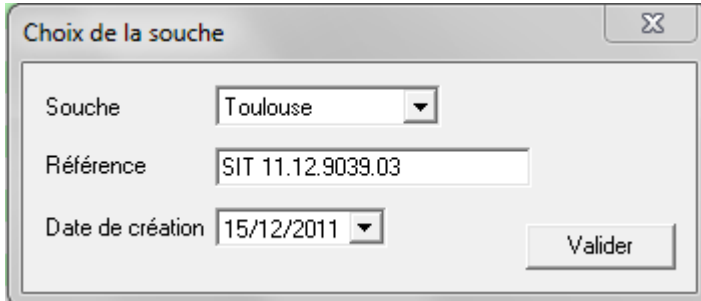

- Dans le cas où le devis initial a été copié et que la situation est en lien avec un chantier, sélectionner le code chantier correspondant dans le dossier client de la situation.
- Saisir dans la situation l'avancement cumulé qui reprend l'avancement des situations précédentes + avancement de la situation créée. Dans l'exemple 60% qui reprend les 10% et 20% des situations précédentes et les 30% de la situation courante.
- Déduire dans le pied le montant HT des situations précédentes.

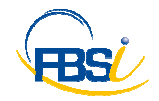

#### Pied d'affaire : déduction du cumul des situations précédentes, dans notre cas 400 € + 800 €.

Dossier Client | Situations | Pied d'Affaire | Documents |

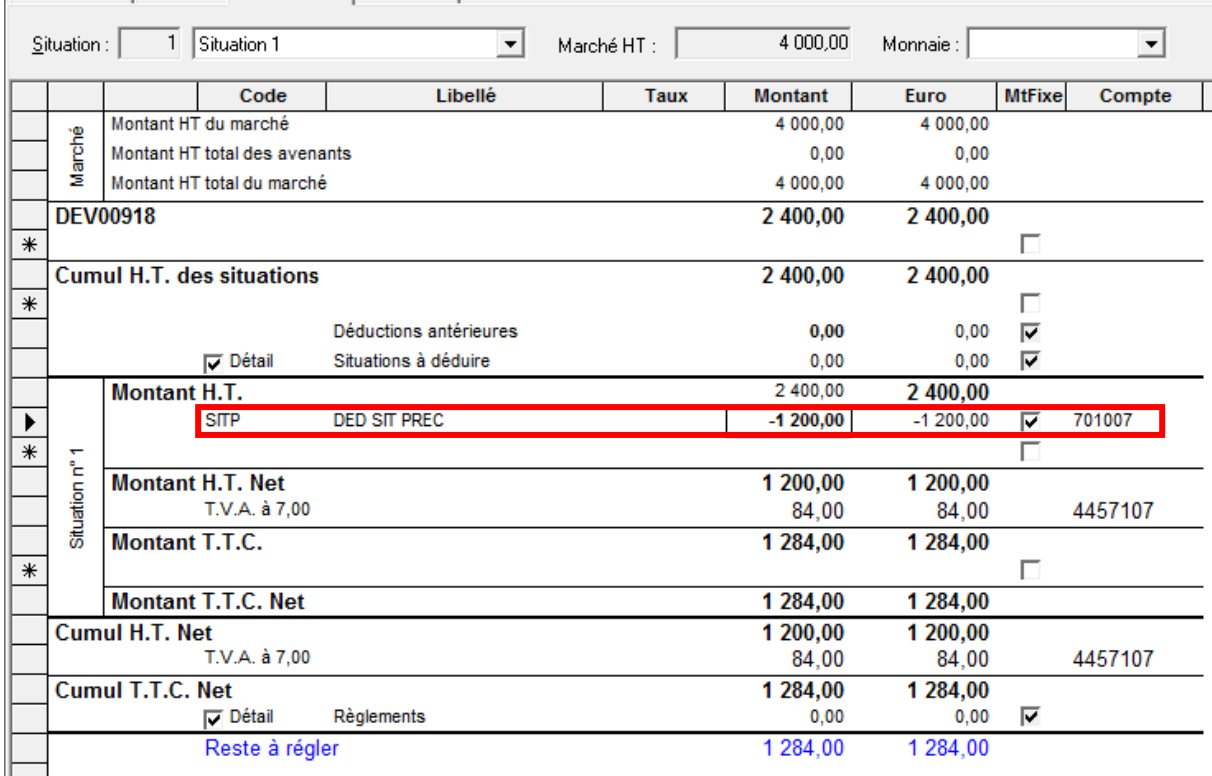

Par cette procédure, le montant prévu au niveau du chantier est inchangé. Les montants réalisés sont corrects puisque le HT réalisé avant passage à 7% est déduit du cumul réalisé après le 01/01/2012.

Cette déduction va venir au débit du 701007 comme indiqué.

#### **Cas pratique avec acompte :**

Même procédure, mais à la duplication du devis, il faut penser à supprimer l'acompte attaché. Auquel cas, il sera comptabilisé 2 fois au taux de 7%.

#### **3.3 Cas 3 : travaux exécutés et facturés sur 2011, encaissés en 2012**

Aucune procédure particulière, le taux applicable reste à 5.5%.

#### **3.4 Cas 4 : travaux exécutés et facturés sur 2012, encaissés en 2012**

Le taux applicable est de 7%, à appliquer dans le devis ou la facture.

### **4. REMARQUES SUPPLEMENTAIRES**

#### **4.1 Précisions concernant l'utilisation de comptes de vente multiples**

Si différents schémas comptables sont utilisés dans un même devis, l'utilisateur devra répartir manuellement dans le logiciel de comptabilité le montant déduit au débit du 701007 sur les autres comptes généraux impliqués dans les schémas comptables. La méthode de calcul utilisée pourra se baser par exemple sur le principe du prorata, mais celle-ci reste à la convenance de l'utilisateur.

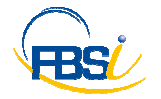

### **4.2 Modification des montants des situations précédentes réalisées à 5,5%**

Dans le cas où le montant d'une situation précédente effectuée avec un taux de TVA à 5.5% est modifié, il sera nécessaire de reporter la modification dans le pied de la première situation réalisée à 7%.

# **5. MISE EN ŒUVRE SUR LES SAV A 5.5%**

# **5.1 Contrat créé en 2011 avec échéances sur 2011/2012**

Soit le contrat suivant : Début le 20/11/11 sur 5 mois, fin le 19/04/2012

Montant HT : 500 TVA : 5.5%

Génération mensuelle

1ère échéance le 20/11/11

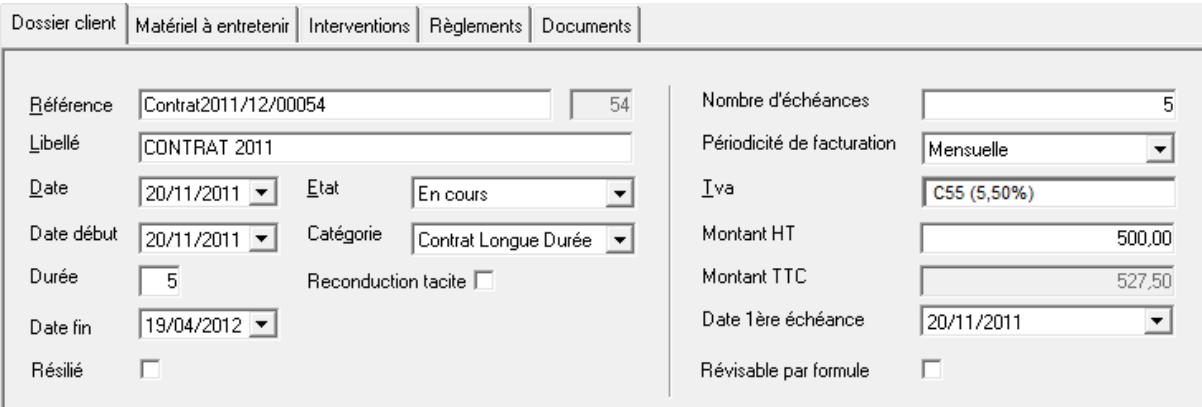

Matériel à entretenir :

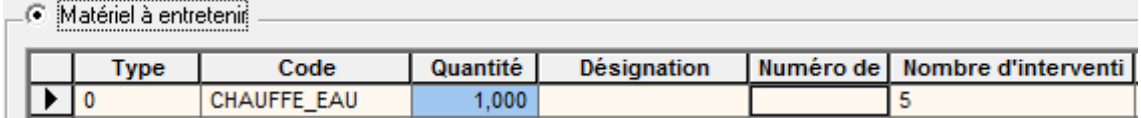

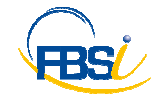

Génération du contrat :

- 5 échéances à 5.5%

- 5 interventions

Facturation par les tâches automatisées des 2 premières échéances, TVA 5.5%

Facturation de la première intervention, TVA 5.5% :

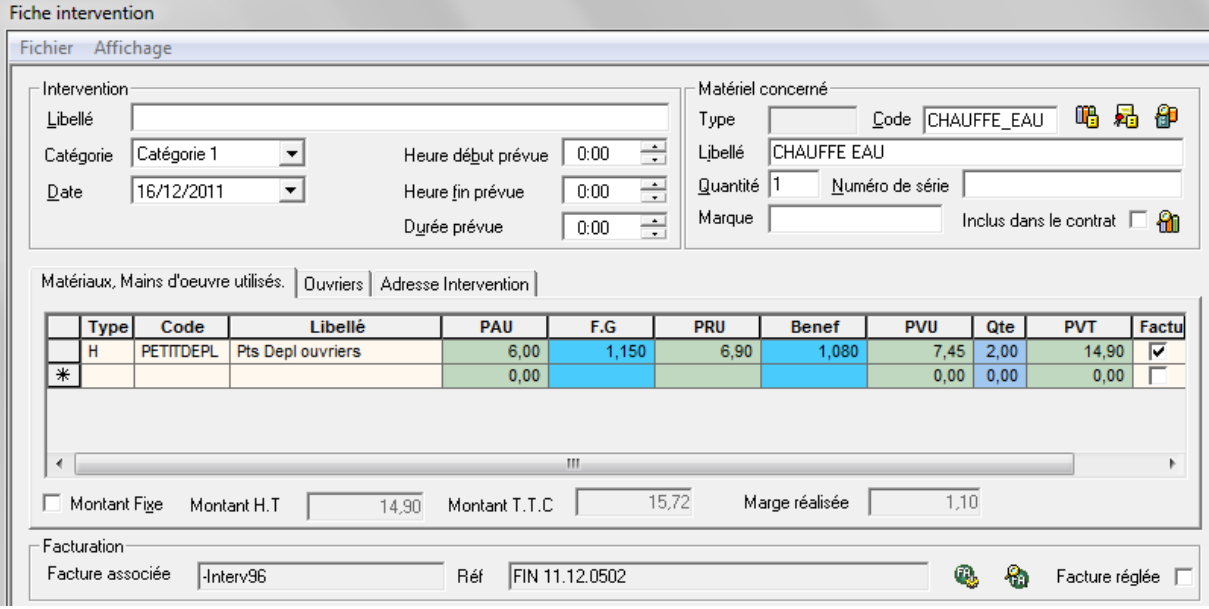

#### **Changement de taux au 01/01/2012**

Reprendre le contrat et annuler la génération via les Options.

Aux deux questions concernant la suppression des interventions et échéances rattachées, répondre NON.

Modifier le taux de TVA sur l'entête du contrat :

Puis générer à nouveau le contrat via les Options.

Les interventions et échéances auront été générées en double, il faut donc supprimer toutes les lignes superflues et celles qui concernent les factures déjà générées à 5.5%.

Dans notre exemple :

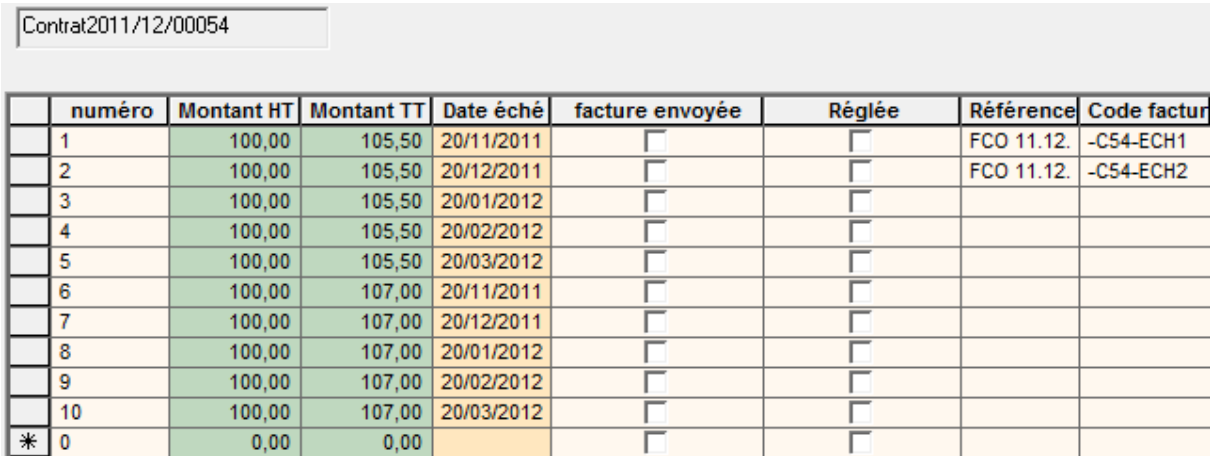

Il faut donc supprimer les lignes 3, 4, 5, 6, 7.

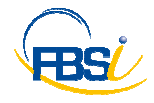

Les prochaines factures générées hériteront donc bien de la TVA à 7%.

Même principe pour les interventions, où chaque nouvelle intervention tient compte de la TVA à 7% renseignée en entête du contrat.

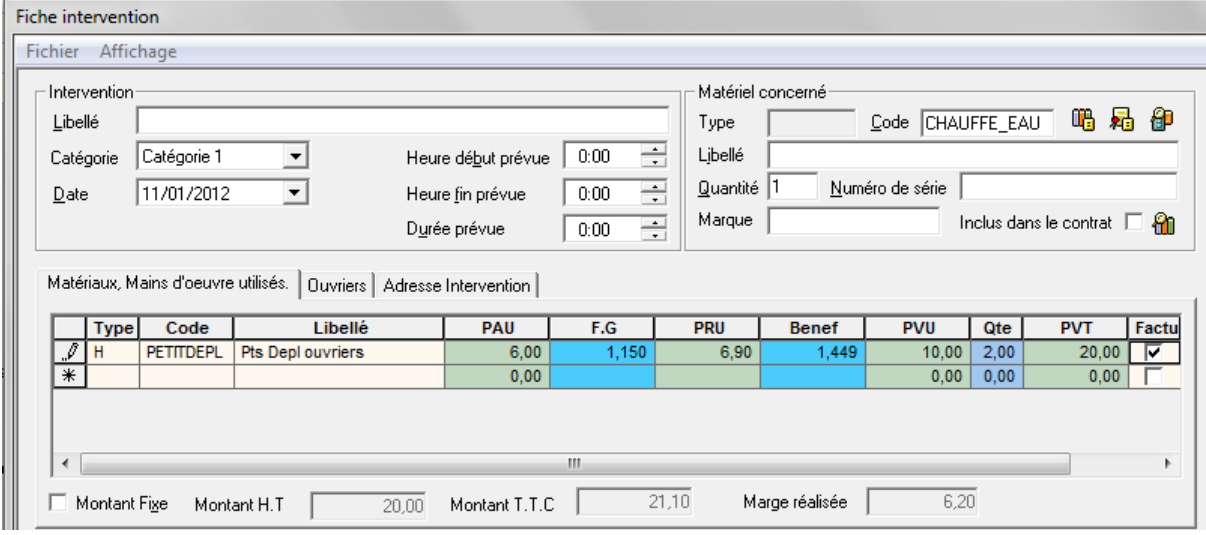

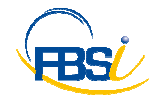